# CSc 352 C - char arrays and reading input, make

Benjamin Dicken

## Strings?

- The concept of a "String" as a type does not exist in the base C language. A "String" in C is an *array of type char*
- Terminated by a NULL ( specified as **'\0'** )
- The functionality of strings such as concatenation, copying, etc happens through standard library functions **<string.h>**
- C arrays (and therefore C strings) do NOT have automatic bound checking for indexes

*( I'll cover arrays later - for now just focus on "strings" )*

#### **Define a new char[ ]**

```
char x[] = "abcdefg";
   char x[8] = "abcdefg";
   char x[8] = {'a', 'b', 'c', 'd', 'e', 'f', 'g'};
Print a char[ ]
   printf("%s\n", x);
   for (int i = 0; i < sizeoff(x); i++) {
         printf("%c", x[i]);
   } 
   printf("\n"); 
                                            Note the %s for "string" and 
                                            the %c for character
```
#### **Read a string from standard input:**

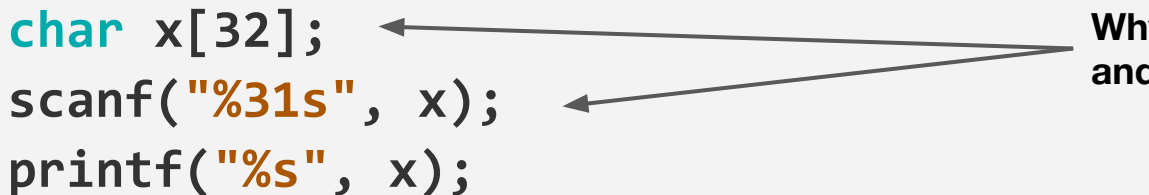

**Why is the char[ ] length 32? and what is the %31s for?**

**How to compare strings:**

**???**

### Activ

### Compare two strings

Write a C program that:

- Asks the user to enter two words
- Determines which would come first in a dictionary

### **Characters**

- What exactly \*is\* a char(acter) array?
- A character is (generally) a byte, or 8 bits, of general information
- Can be interpreted as a \*number\* or a \*character\* (ASCII)

### Characters

- What exactly \*is\* a char(acter) array?
- A character is (generally) a byte, or 8 bits, of general information
- Can be interpreted as a \*number\* or a \*character\* (ASCII)

```
$ man ascii
01011010 == 90
     and
01011010 == 'Z'
```
Activity

## What will it print?

```
#include <stdio.h>
```
**}**

```
int main() {
  char x[] = "Thessalonica";
 int y = x[2] + x[4];int z = x[5] + x[1]; if (y > z) { printf("GREATER\n"); }
  else { printf("LESS\n"); }
  return 0;
```
### **Read strings from standard input repeatedly**

```
#include <stdio.h> 
#include <stdlib.h> 
int main() { 
   char buffer[32]; 
   while(scanf("%s", buffer) != EOF) {
     int i = 0; 
     while (buffer[i] != '\0') { i += 1; }
     printf("INPUT length %d WAS: %s\n", i, buffer);
   } 
   return 0;
}
                                           After a few runs, CTRL-D to 
                                           send EOF
                                                   What is this code 
                                                   going to do?
```
### **Alternative options for reading**

```
#include <stdio.h> 
#include <stdlib.h> 
int main() { 
   char buffer[32]; 
   while(scanf("%31s", buffer) != EOF) {
     int i = 0; 
     while (buffer[i] != '\0') { i += 1; }
     printf("INPUT length %d WAS: %s\n", i, buffer);
   } 
   return 0;
}
                                        Notice the 31
```
### **Alternative options for reading**

```
char buffer[32];
while(fgets(buffer, 31, stdin) != NULL) {
     printf("%s", buffer);
}
```
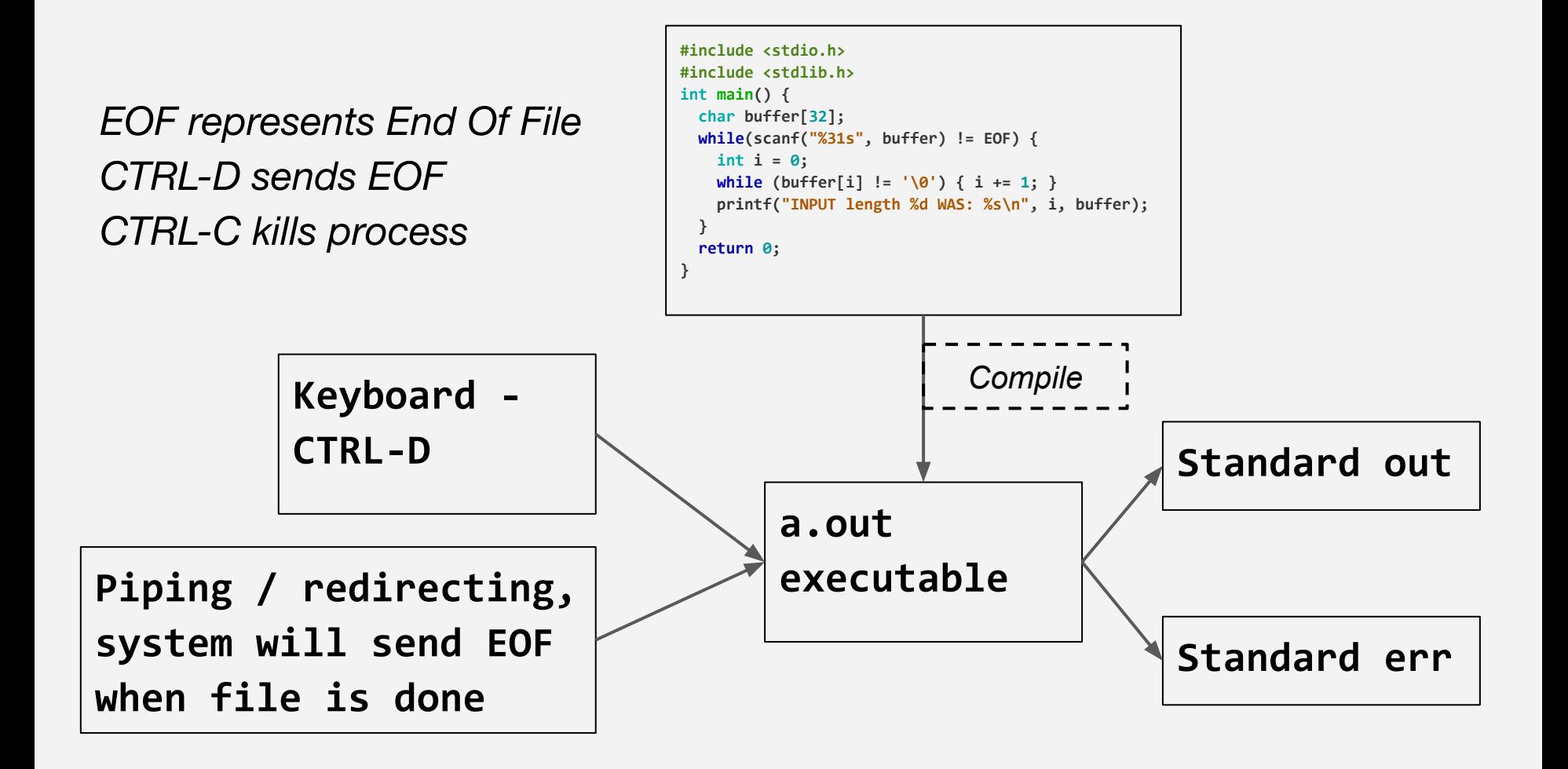

### Characters and char\* literals

- Scanf returns -1 as EOF
- Can return other non-zero codes though too!
- How to tell if an error, or EOF?

### Characters and char\* literals

- C differentiates between a character and a string (char array) literal
- Single-quotes are used for chars
- Double-quotes for literals

### Which of these are valid?

```
char words[] = "one small token";
char more_words[] = 'the large hill over there';
char letter_1 = "a";
char letter_2 = 'b';
```
### Activity

## Counting Cases

Write a C program that:

- Continuously reads in standard input until end / EOF
- Keeps a count of digits, lower-case, and upper-case letters
- Reports the total count
- (Ignore special symbols, spaces, etc)

```
char buffer[32];
while(fgets(buffer, 31, stdin) != NULL) {
     printf("%s", buffer);
}
                                           For reference
```
## Test your program thoroughly

- Ensure your output matches exactly what spec says
- Test with MORE test cases that what the spec says
- Handle edge cases (if applicable)
- Use **sbt.py**

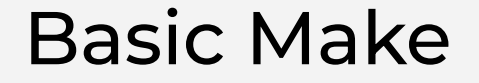

Make is a unix tool (available on lectura) that can be used to manage the compiling / building of programs

For Now, very basic overview of how it works, just so that you can use it to save you a bit of time :)

### Makefile

```
test: test.c
   gcc -Wall -Werror -std=c11 test.c -o test
clean:
```
**rm -f test**

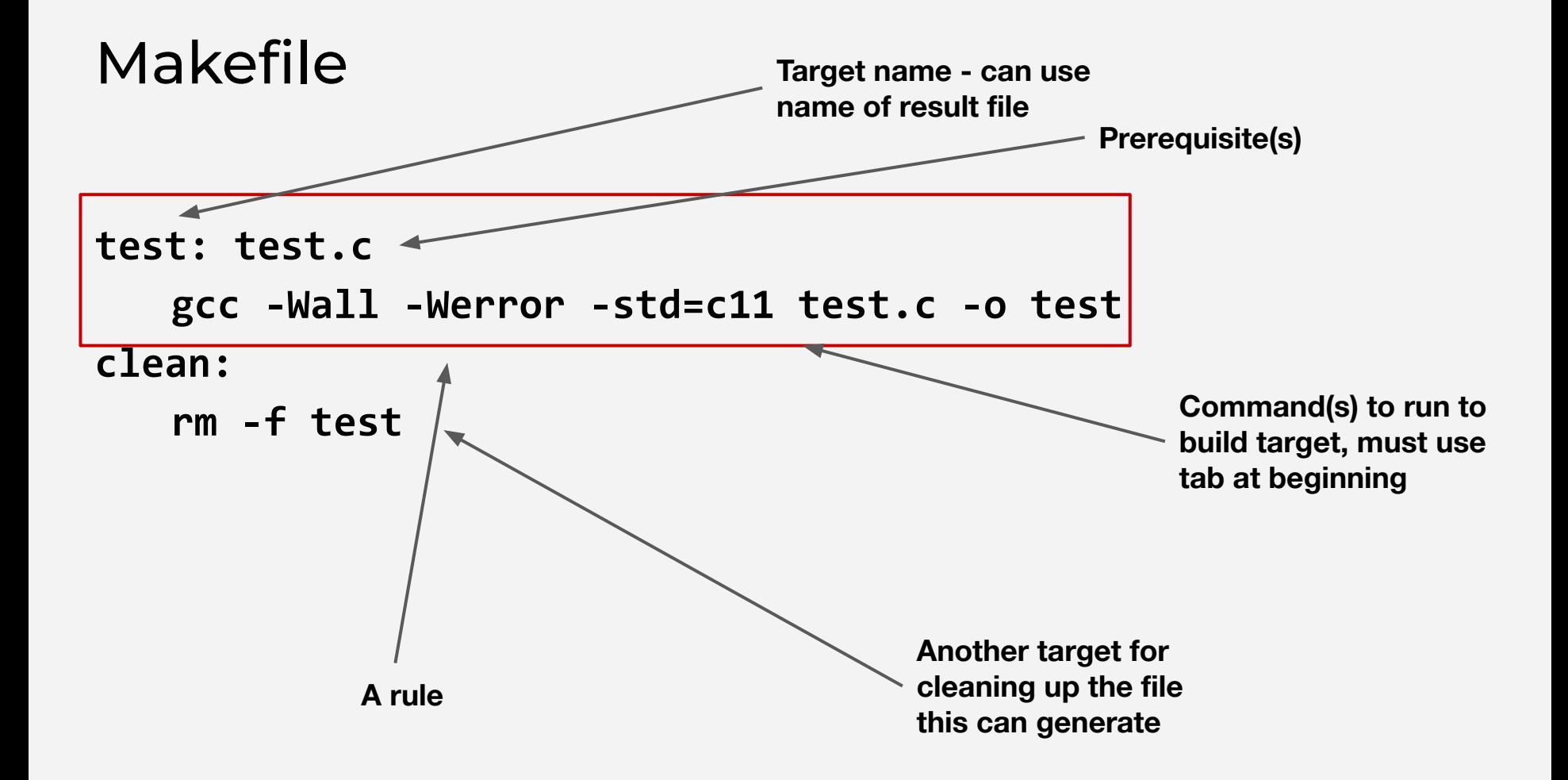

## Running Make

```
$ ls
makefile test.c
$ make
gcc -Wall -Werror -std=c11 test.c -o test
$ ls
makefile test test.c
$ make clean
rm -f test
$
```